トップ

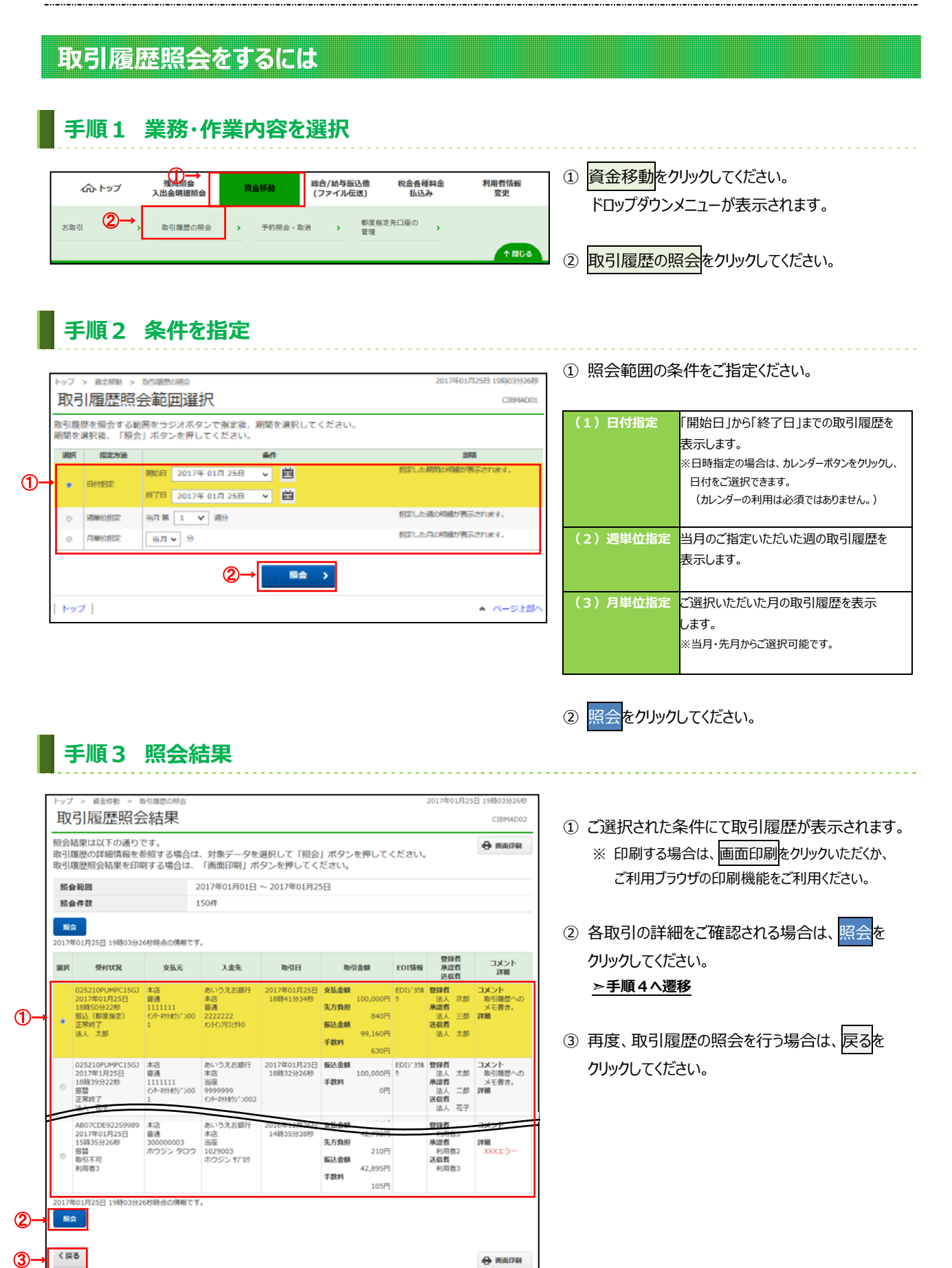

A ページ上部へ

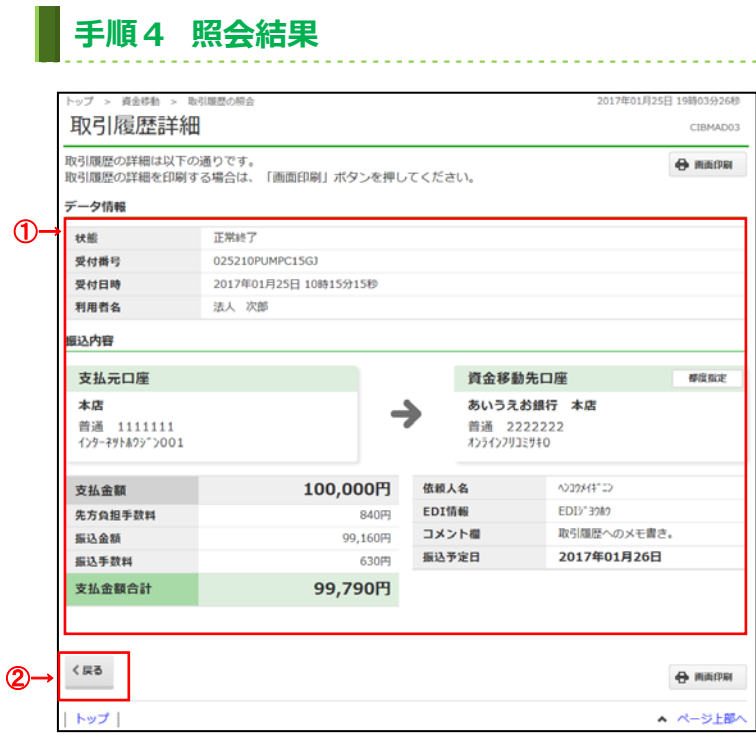

① 取引内容をご確認ください。 ※印刷する場合は、画面印刷をクリックいただくか、 ご利⽤ブラウザの印刷機能をご利⽤ください。

. . . . . . . . . . . . .

. . . . . . . . . .

② 戻るをクリックしてください。 **➣⼿順3へ遷移**